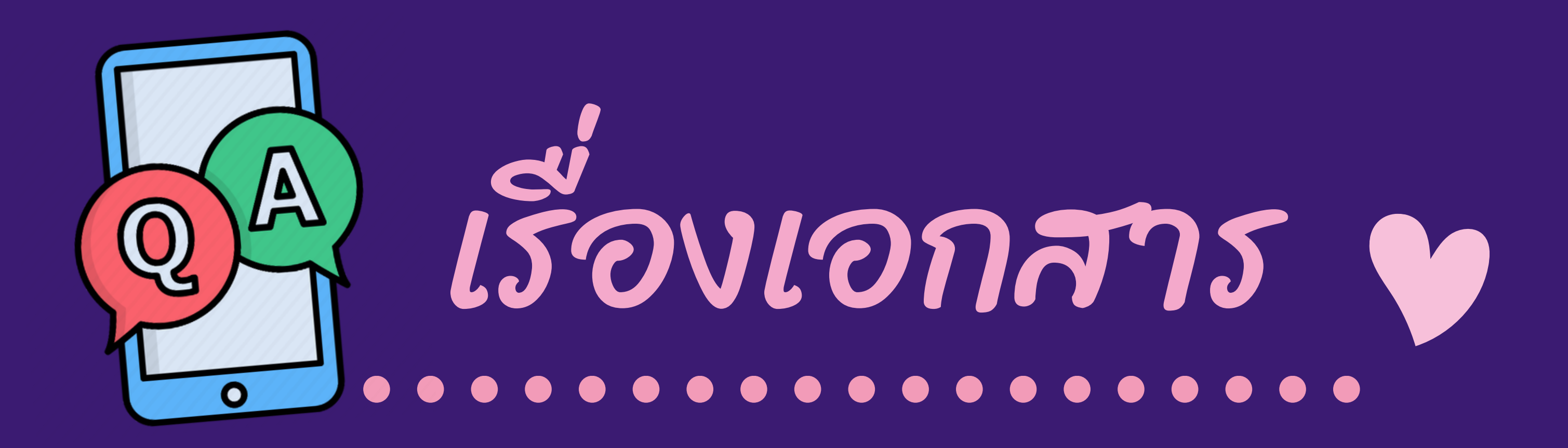

## การต่อ พ.ร.บ. ออนไลน์ จะเอา พ.ร.บ. Q : บารต่อ พ.ร.บ. ออนเลน จะเอ<br>Q : จากที่ไหนไปต่อภาษีประจำปี?

การต่อ พ.ร.บ. ออนไลน์ผู้ซื้อจะได้รับเอกสารการทำ ประกันภัย พ.ร.บ. รถจักรยานยนต์ทางอีเมลที่ลงทะเบียนไว้ โดยลูกค้า สามารถพิมพ์เอกสารกรมธรรม์ เพื่อนำไปต่อภาษีประจำปีได้ หรือหากลูกค้าไม่สะดวกในการพิมพ์เอกสาร สามารถต่อภาษี ออนไลน์ได้ที่ https://eservice.dlt.go.th

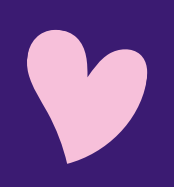

A :

ถ้าเอกสาร พ.ร.บ. บริษัทกลางฯ สูญหาย หากอยากทราบข้อมูลความคุ้มครอง สามารถตรวจสอบจาก LINE@ ได้หรือไม่? Q :

ได้ สามารถตรวจสอบได้จากเมนู พ.ร.บ. ของฉัน โดย ให้ลูกค้าลงทะเบียนยืนยันตัวตน เลขบัตรประชาชนที่ ลงทะเบียนกับเลขบัตรประชาชนในเอกสาร พ.ร.บ. ต้อง ตรงกันแล้วกดเครื่องหมาย + ที่มุมล่างขวาเลขที่กรมธรรม์ ระยะเวลาความคุ้มครอง ของ พ.ร.บ. รถจักรยานยนต์ บริษัทกลางฯ จะปรากฎขึ้น

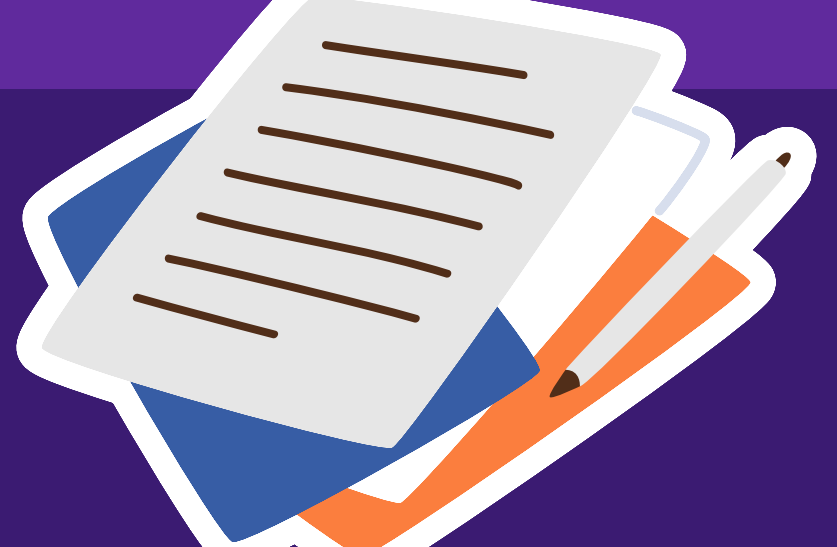

A :

การต่อ พ.ร.บ.ผ่าน LINE@iRVP ทาง บริษัทจะจัดส่ง พ.ร.บ. มาให้ถึงบ้าน หรือ ต้องไปรับเองที่บริษัทกลางฯ? Q :

> ไม่ได้จัดส่งให้ การทำ พ.ร.บ. ออนไลน์ผ่านช่องทาง LINE@iRVP หรือช่องทาง www.rvp.co.th ผู้ซื้อจะได้รับเอกสารการทำ ประกันภัย พ.ร.บ. รถจักรยานยนต์ ทางอีเมลที่ลงทะเบียนไว้ โดยลูกค้าสามารถพิมพ์เอกสารกรมธรรม์ เพื่อนำ ไปต่อภาษี ประจำ ปีห ปี รือเก็บเป็นหลักฐานได้

- 1. กรณีลูกค้าซื้อพรบ.ผ่านตัวแทนทั่วไป A :
	- สามารถตรวจสอบได้จากเมนู พ.ร.บ. ของฉัน โดยให้ลูกค้า ลงทะเบียนยืนยันตัวตน เลขบัตรประชาชนที่ลงทะเบียนกับ เลขบัตรประชาชนในเอกสาร พ.ร.บ. ต้องตรงกัน แล้วกด เครื่องหมาย + ที่มุมล่างขวาเลขที่กรมธรรม์ ซึ่งระยะเวลา ความคุ้มครอง ของ พ.ร.บ. รถจักรยานยนต์บริษัทกลางฯ จะปรากฎขึ้น
		- 2. กรณีซื้อผ่าน LINE@iRVP
		- 2.1) เลือกเมนู พ.ร.บ. ของฉัน
		- 2.2) เลือกดูรายละเอียด
		- 2.3) เลือกคำ ว่ากรมธรรม์
		- 2.4) เลือกเมนูดาวน์โหลด
		- 2.5) เลือกเมนูเปิดไฟล์ด้วยโปรแกรม PDF

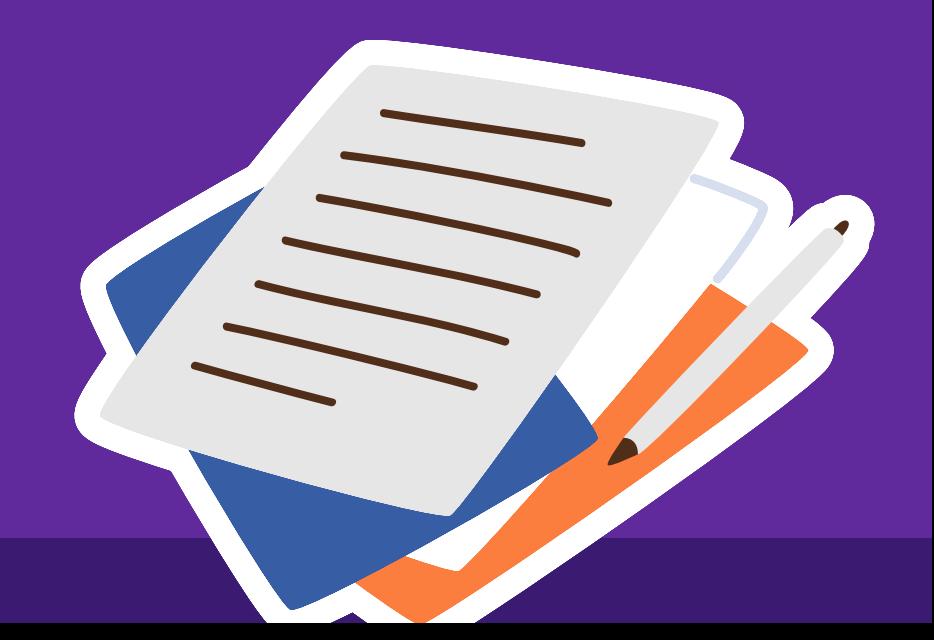

A :

## ผู้เอาประกันภัยเข้าดูที่เมนู พ.ร.บ. ของฉัน จะทำ การดาวน์โหลดตารางกรมธรรม์ อย่างไร? Q :

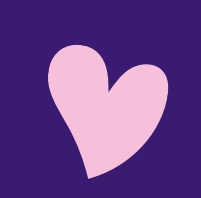

## สามารถดูได้ 2 รูปแบบ

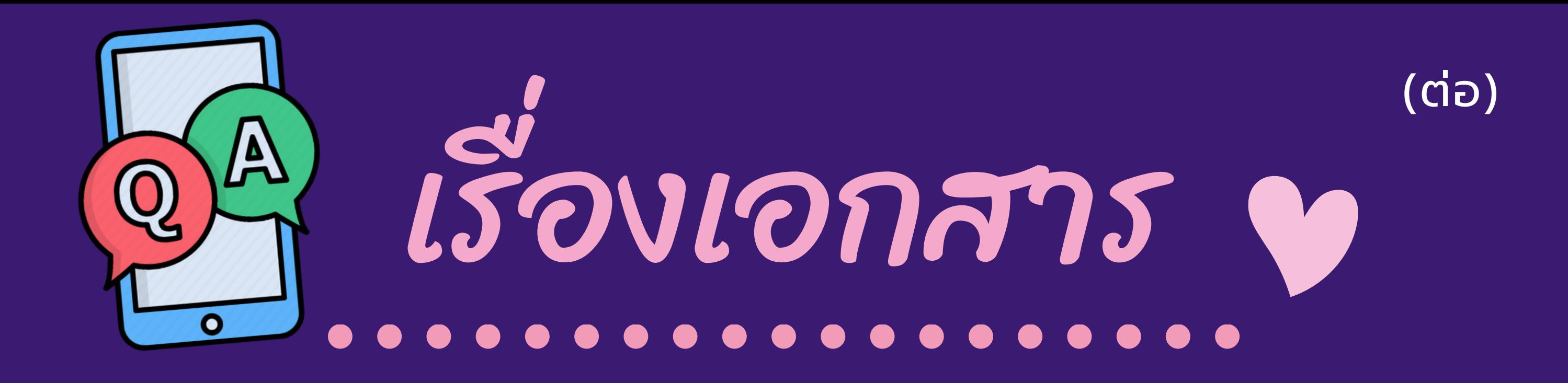